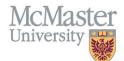

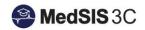

# How to Login to MedSIS on My Desktop

TARGET AUDIENCE: ALL USERS

Updated June 25, 2019

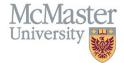

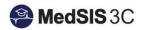

### **LOGGING INTO MEDSIS**

To access MedSIS, please go to <a href="https://medsis.mcmaster.ca">https://medsis.mcmaster.ca</a>
There are two options for logging into MedSIS:

#### Option 1: Login with MacID (if you do not have a MacID, please skip to Option 2)

- 1. Click on the MacID Login button near the top of the screen.
- 2. Use your MacID credentials to login.

#### Option 2: Login (using email)

- 1. Click on the "Forgot Your Password" link and submit your email address.
- 2. You will receive an email from <a href="medsis@mcmaster.ca">medsis@mcmaster.ca</a> with a link to change your password.
- 3. Once you create a new password and submit, you will be logged into MedSIS.

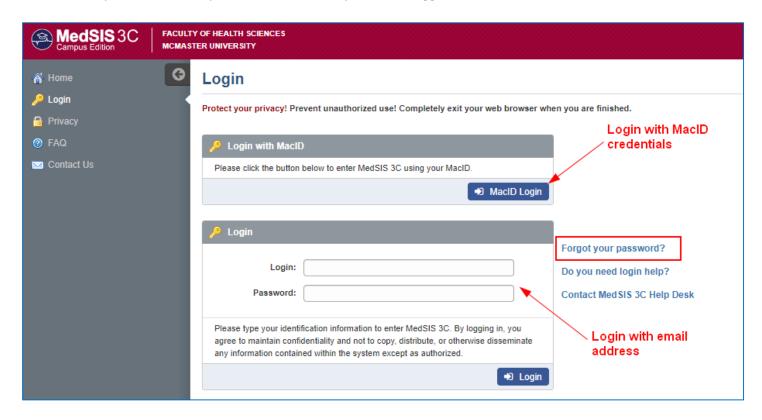

NOTE: Supervisors are not required to login to MedSIS to complete evaluations. You can simply click the link that is included in the email notification your will receive when you have pending evaluations.

## **QUESTIONS?**

If you have any questions or difficulties with this process, please contact MedSIS at medsis@mcmaster.ca